# **Введение в TURBO PASCAL**

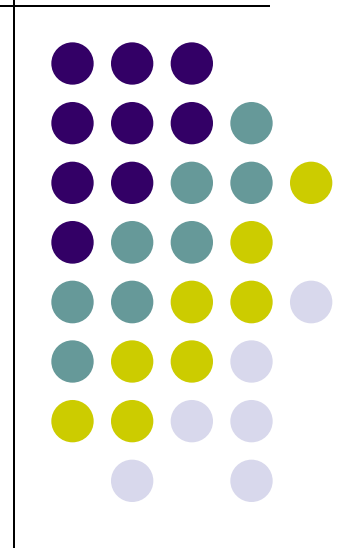

### **История создания языка Паскаль**

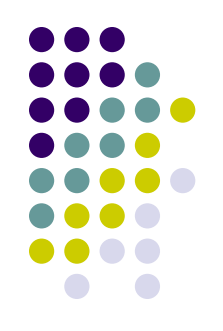

В 1965 году был объявлен конкурс по созданию нового языка программирования - преемника языка АЛГОЛ-60. Участие в конкурсе принял швейцарский учёный, поляк по происхождению, Никлаус Вирт, работавший доцентом на факультете информатики Стэнфордского университета. Проект предложенный им был отвергнут комиссией в 1967 году. Но Вирт не прекратил работу над созданием нового языка. Вернувшись в Швейцарию, совместно сотрудниками Швейцарского федерального института технологии в Цюрихе, он уже в 1968 году разработал первую версию языка Паскаль. Язык назван в честь великого французского математика и механика Блеза Паскаля, в 1648 г. создавшего первую счётную машину. В 1971 г. Н.Вирт выпустил описание своего языка, а в 1975 г. было разработано руководство для пользователей Паскаля, практически легшей в основу стандарта.

### **История создания языка Турбо-Паскаль**

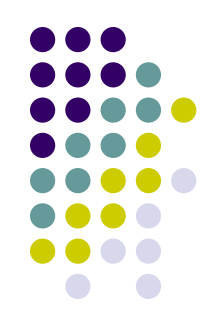

Разработчиком Турбо-Паскаля стал "сумасшедший француз" по имени Филип Кан. Родом из Парижа, Кан некоторое время учился в Цюрихе, где прослушал вводный курс Вирта по Паскалю. Кан занимался математикой, а компьютерами интересовался лишь постольку, поскольку это помогало ему в решении задач и доказательстве теорем. Затем он приобрёл свой первый микрокомпьютер. Вместе с ещё двумя приятелями он начал зарабатывать кое-какие деньги, составляя на Паскале прикладные программы для микрокомпьютеров. Неудовлетворённость существующими компиляторами Паскаля побудила Кана взяться за разработку Турбо-Паскаля. В 1982г. он создал новую фирму "Borland International" - название, подсказанное телевизионной передачей о бывшем космонавте с похожим именем.

### **История создания языка Delphi**

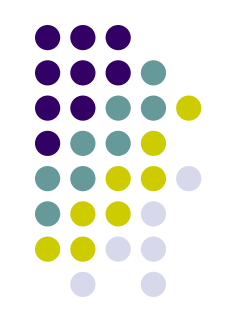

- В 1992 году фирма Borland International выпустила два пакета программирования, основанные на использовании языка Паскаль, - Borland Pascal 7.0 и Turbo Pascal 7.0.
- Пакет Borland Pascal 7.0 учитывает многие новейшие достижения в программировании и практике создания программ и включает в себя три режима работы: в режиме операционной системы MS DOS, в защищённом режиме MS DOS и в среде Windows.
- Пакет Turbo Pascal 7.0 обладает ограниченными возможностями и позволяет работать только в обычном режиме MS DOS.
- Фирма Borland International была приобретена фирмой Inprise, и в настоящее время продолжает выпускать свои продукты, но уже под логотипом фирмы Inprise. Одним из продуктов этой фирмы является очень популярная на сегодняшний день среда визуального программирования Borland Delphi, разработанная на базе языка программирования Turbo Pascal. На сегодняшний день выпущено уже 8 версий Borland Delphi.

#### **Интегрированная инструментальная оболочка Turbo Pascal 7.0.**

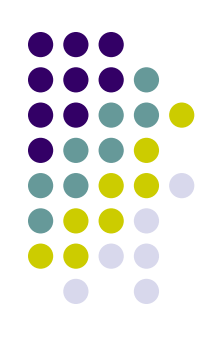

- многооконный текстовый редактор, для обработки текстов программ на языке Turbo Pascal;
- компоновщик программ;
- отладчик программ;
- система контекстной информационной помощи;
- компилятор (переводчик) текста программ на языке Turbo Pascal в программу на машинных кодах.

### **Вид Turbo Pascal 7.0**

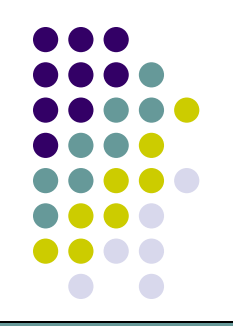

"Меню" управления всеми ресурсами ИИО (Интегрированной инструментальной оболочки).

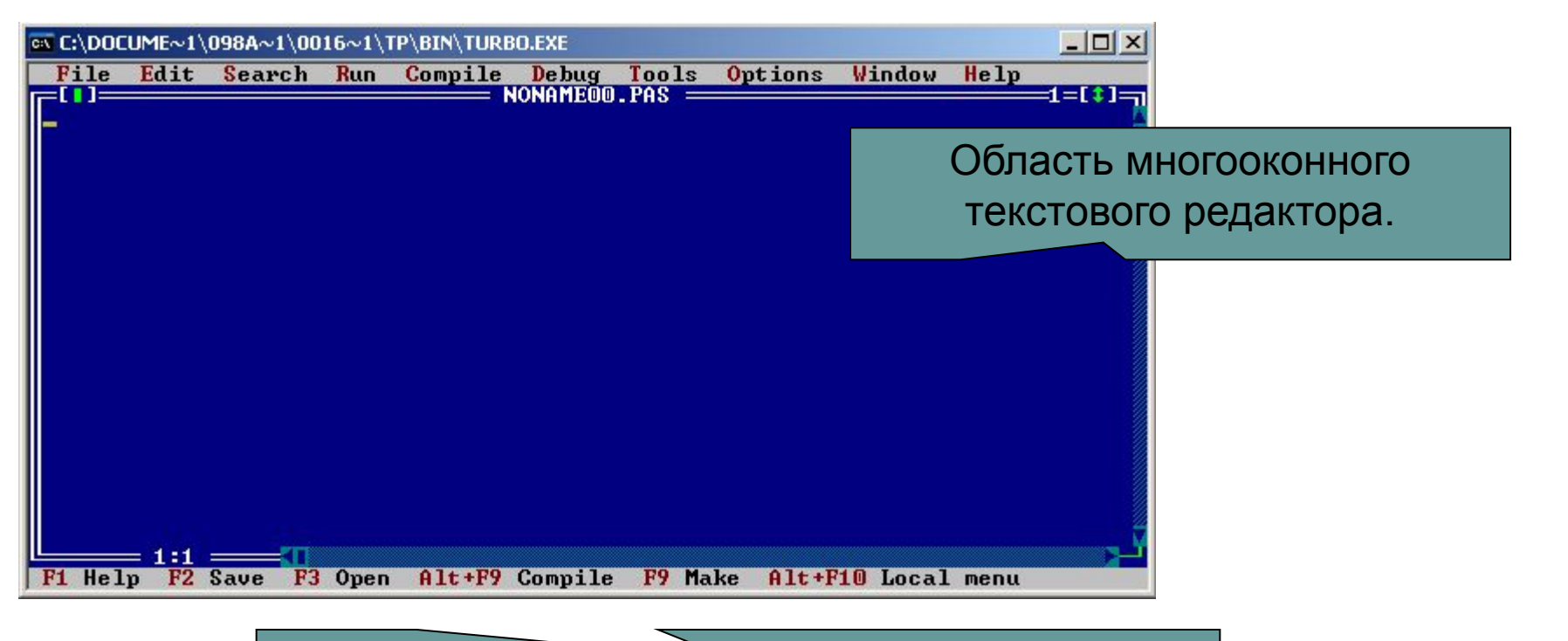

Строка подсказок.

### **Запуск Turbo Pascal 7.0**

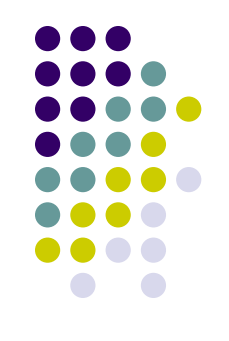

Программу **Turbo Pascal 7.0** принято располагать на диске С: в папке ТР. Для запуска **Turbo Pascal 7.0** необходимо:

- открыть диск С: (Мой компьютер->Диск С)
- открыть папку TP\BIN
- запустить файл turbo

или Пуск->Выполнить C:\TP\BIN\Turbo.exe

#### **Клавиши управления**

- F1 вызов помощи
- F2 открыть файл
- F3 сохранить файл
- $F10 B$ ызов меню
- Alt+F5 пользовательское окно
- Alt+Enter развернуть\свернуть на весь экран
- Alt+X –выход из программы
- Shift+стрелки выделить блок
- Ctrl+Ins копировать
- Shift+Ins вставить
- Ctrl+F9 запустить программу
- Сtrl+C принудительная остановка программы

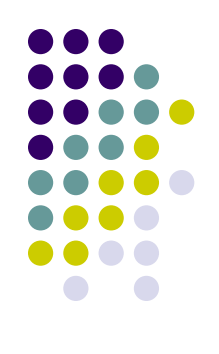

### **Файлы Turbo Pascal 7.0**

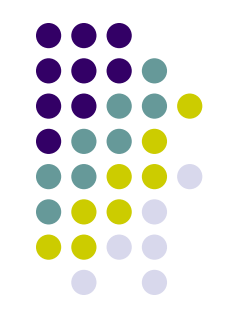

Файлы написанные в **Turbo Pascal 7.0** всегда имеют расширение **pas**.

Имя файла не должно превышать 8 символов.

Допустимыми считаются следующие символы:

- 26 латинских буквы;
- (подчеркивание);
- 10 цифр;

### **ЦЕЛЫЕ ТИПЫ**

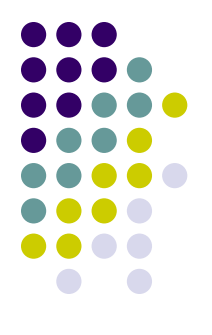

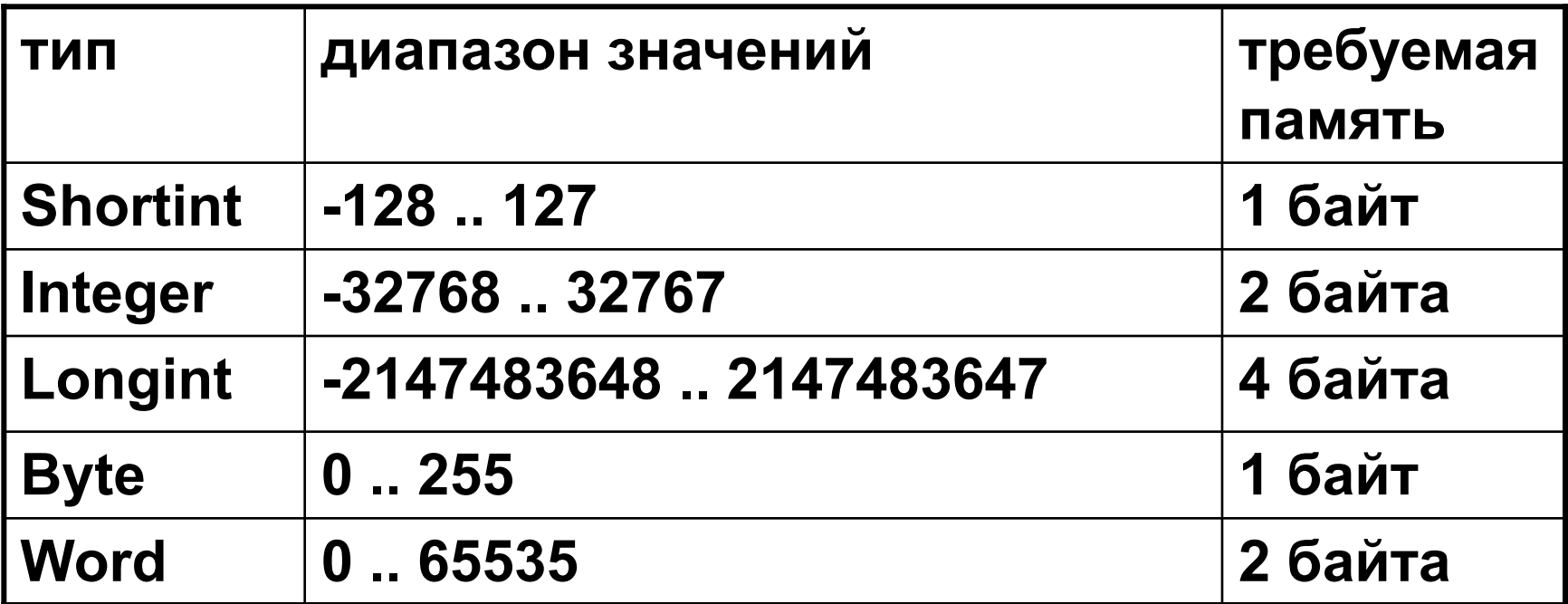

## **ДЕЙСТВИТЕЛЬНЫЕ ТИПЫ**

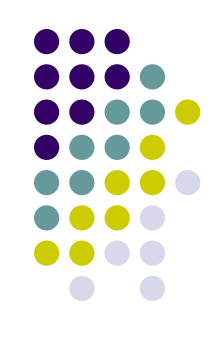

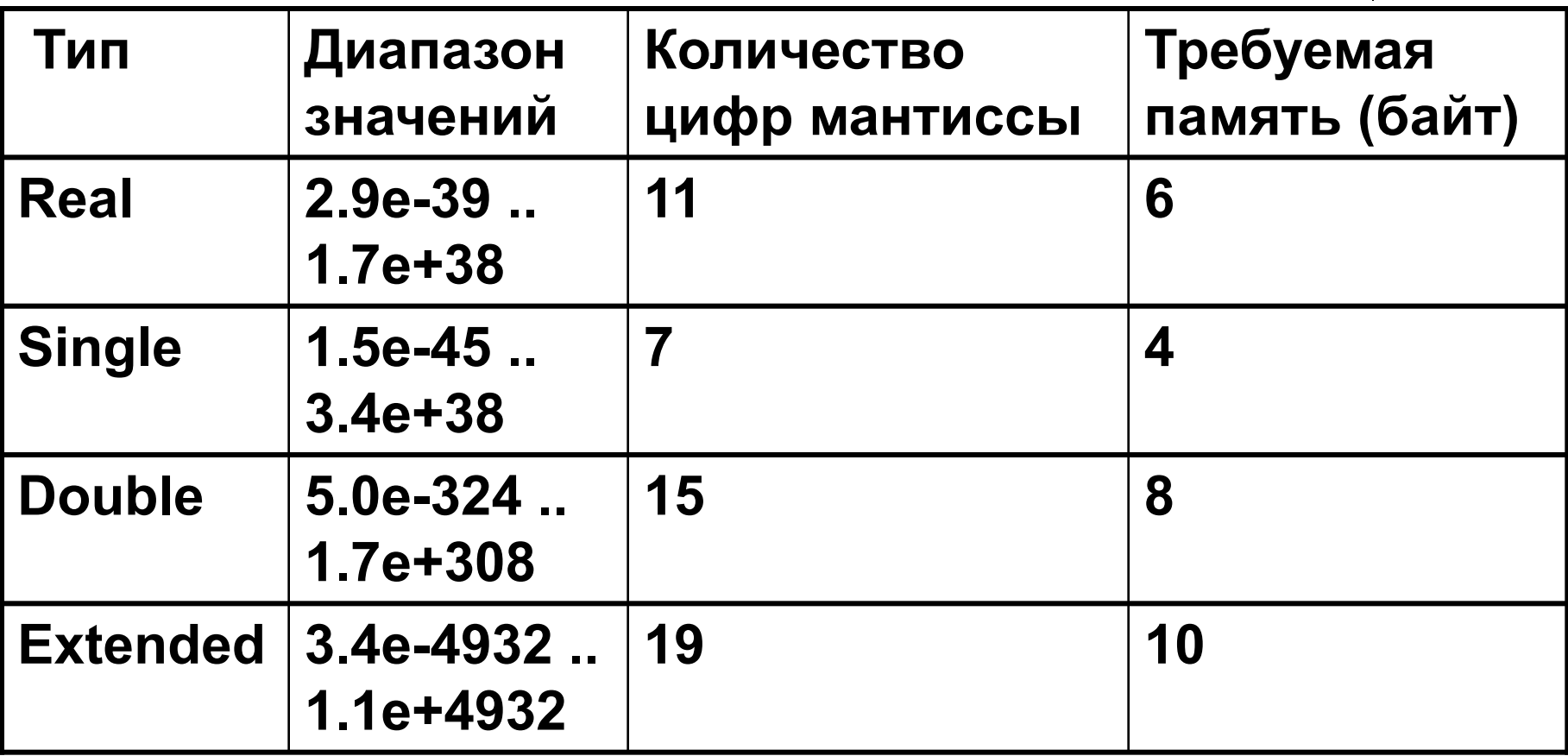

### **Задание №1**

- Запустите Turbo Pascal 7.0
- Введите программу:
- **Var n:integer;**
- **Begin**
- **For n:=1 to 100 do**
- **Write ('Информатика'); Readln;**
- **End.**
- Запустите программу.
- Сохраните программу в файле с именем *1\_класс\_буква.*
- Закройте Turbo Pascal 7.0

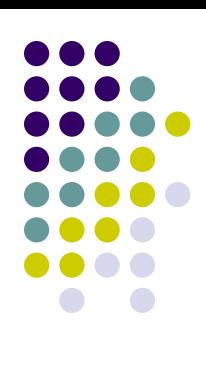

### **Задание №2**

- Запустите Turbo Pascal 7.0
- Откройте файл с именем 1 класс буква.
- Найдите строку Write ('Информатика');
- и замените её на **Writeln ('Информатика');**
- Найдите различия между результатом выполнения программ.
- Сохраните программу в файле с именем *2\_класс\_буква.*
- Закройте Turbo Pascal 7.0

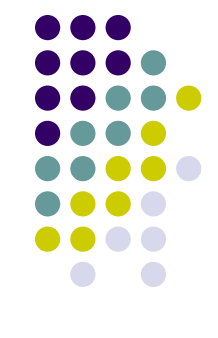

#### **Домашнее задание**

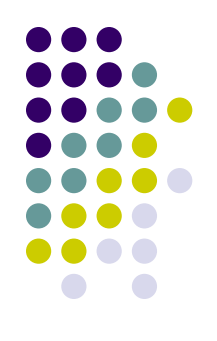

- Знать «горячие клавиши»;
- Безошибочно писать все типы данных;
- Понимать различия между целыми и действительными числами.